## IMPRIMIR O DAM-Documento de Arrecadação Municipal (PROCESSOS DIGITAIS)

## **ATENÇÃO**:

- Após a validação da documentação do processo, será enviada uma mensagem, para o email cadastrado, informando sobre a emissão do Documento de Arrecadação Municipal-DAM;
- Para a impressão do DAM, acesse a sua página no sistema, localize o processo e clique para imprimir o documento.

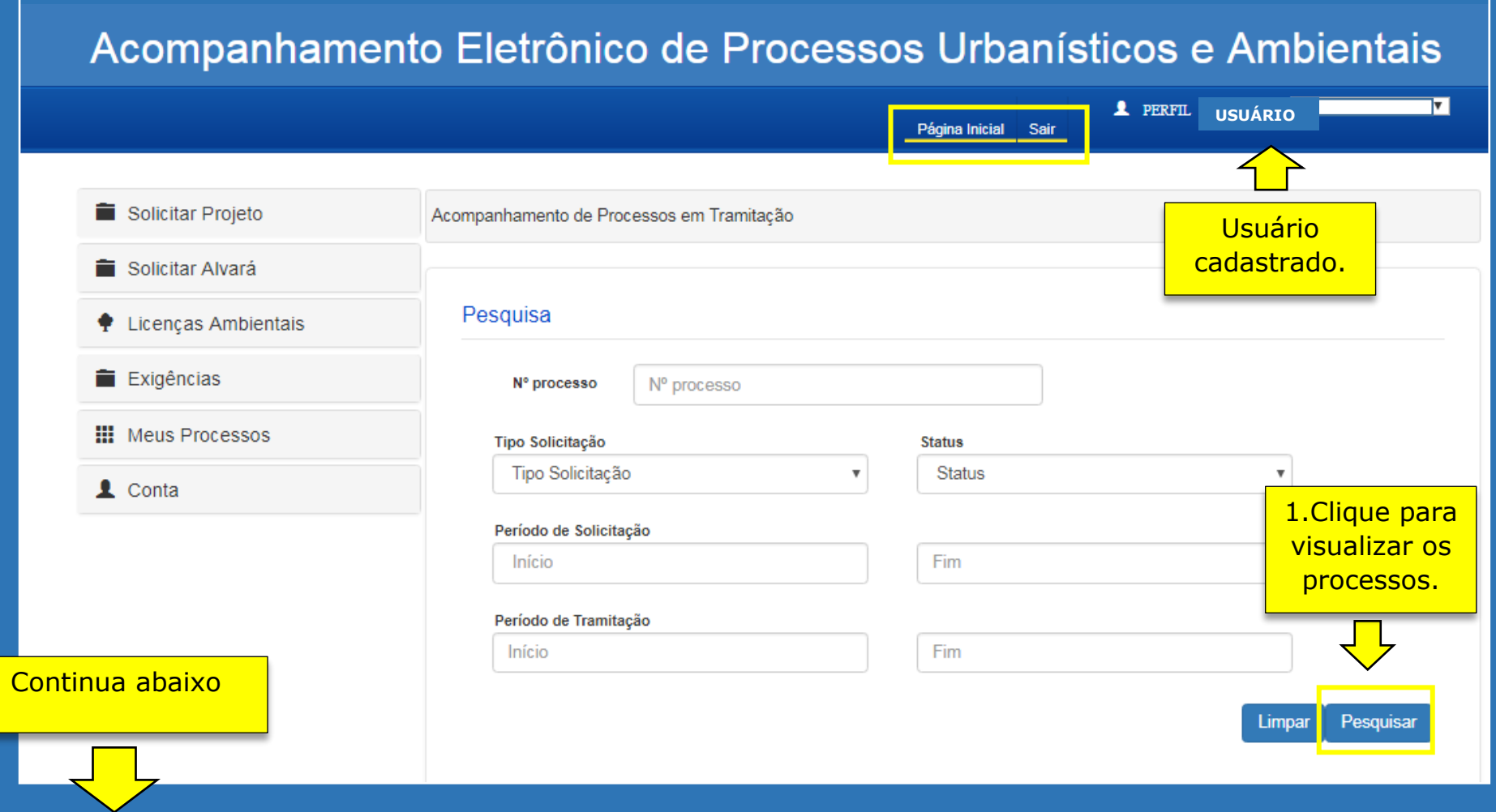

## **ATENÇÃO**:

A guia para pagamento do DAM será expedida com o nome do solicitante que formalizou a entrada do processo.

No caso de cancelamento do processo, por falta de pagamento do DAM, o solicitante poderá efetuar uma nova solicitação no sistema eletrônico.

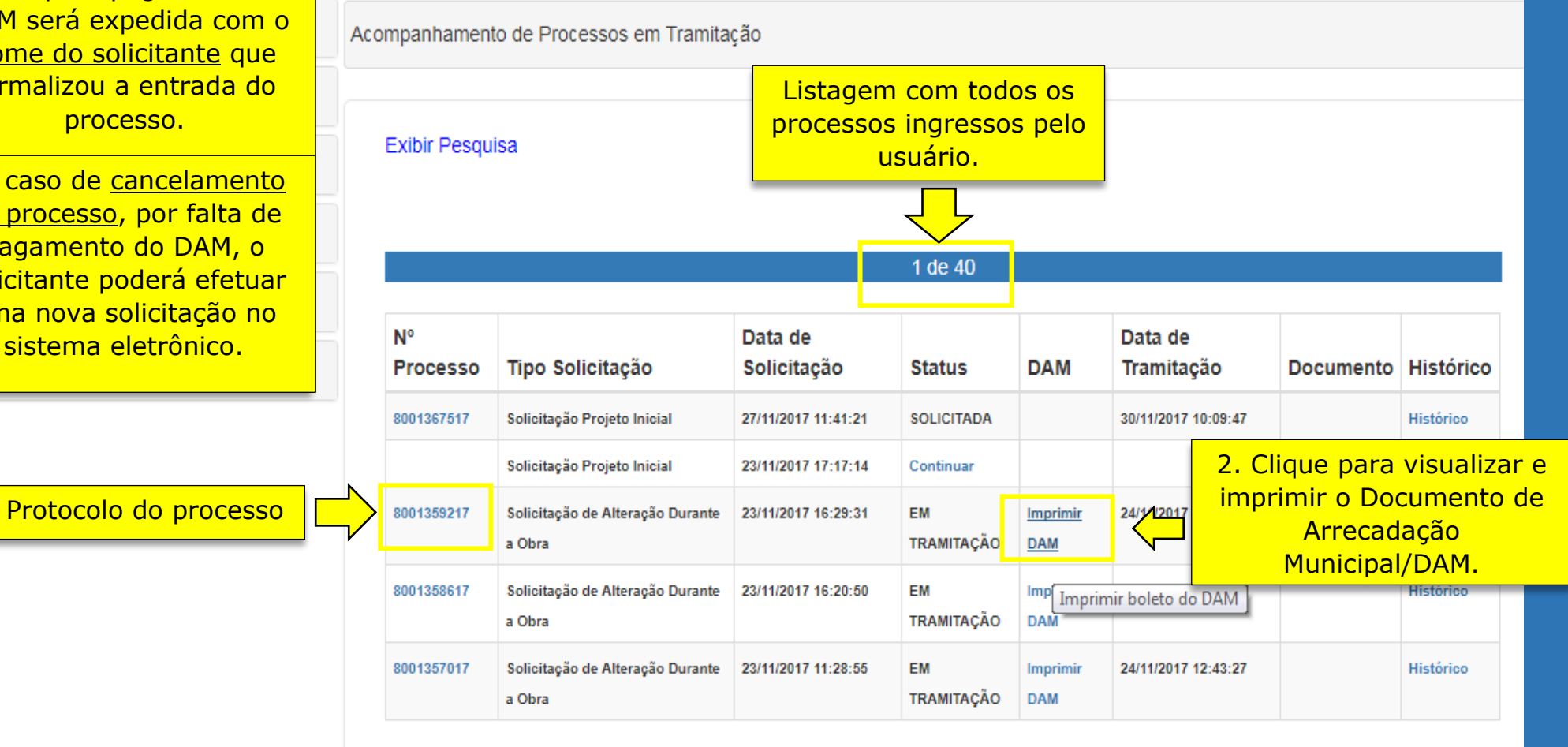

O pagamento do DAM deve ser efetuado na rede autorizada (agências bancárias e casas lotéricas) **no prazo de 15 (quinze) dias corridos** a contar da disponibilização do documento pelo sistema. O não pagamento no prazo implicará no cancelamento automático da solicitação.